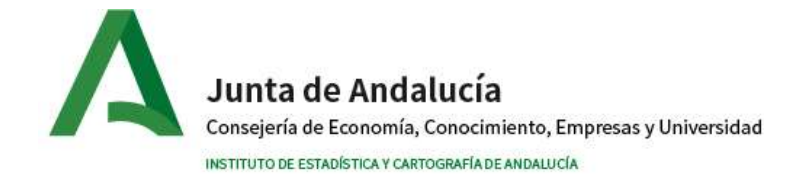

### ENCUESTA SOCIAL 2020:

# HÁBITOS Y CONDICIONES DE VIDA DE LA POBLACIÓN ANDALUZA DURANTE EL ESTADO DE ALARMA

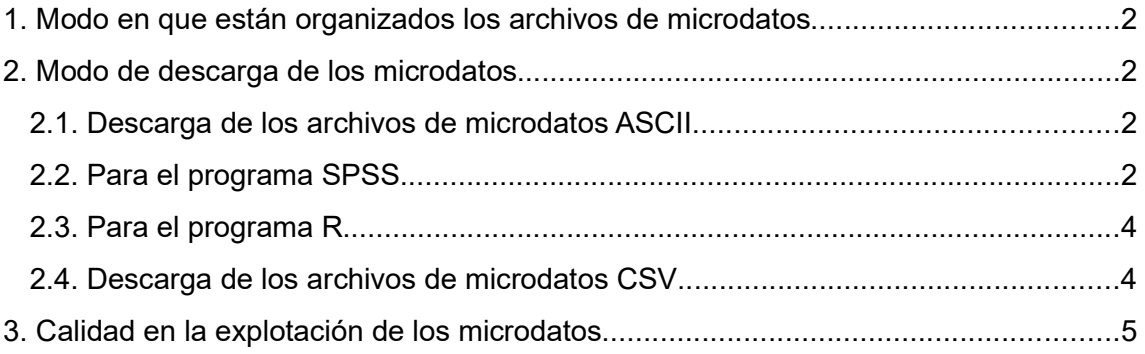

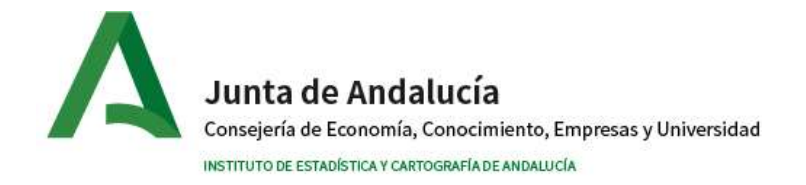

# 1. Modo en que están organizados los archivos de microdatos

Los microdatos de la "Encuesta Social 2020: Hábitos y Condiciones de Vida de la Población Andaluza Durante el Estado de Alarma", contienen información a nivel de registro individual debidamente anonimizados. El archivo de microdatos que contiene la información de la encuesta, es un fichero de datos ASCII que no contiene cabecera y no contiene delimitadores de campos (comas, etiquetas, etc.), por tanto no puede ser interpretado automáticamente por el software. Por ello, facilitamos el código para importar los datos (ASCII) a R y SPSS.

Cada uno de los registros que conforma el fichero de microdatos se corresponde con información relacionada a la persona seleccionada, que reside en una vivienda familiar. A continuación se detalla el fichero de datos que se ha generado:

#### Microdatos de la encuesta

En este archivo md ESOC2020 se recogen las principales características de las personas seleccionadas, procedentes del marco de población del que se ha seleccionado la muestra, así como las respuestas del cuestionario. El código identificativo de cada registro es el IDP, el código identificativo de cada persona seleccionada.

La información del cuestionario se ha completado con información procedente de diferentes registros administrativos con la finalidad de aliviar la carga de respuesta de los informantes acortando el número de ítems y preguntas en los cuestionarios, así como el enriquecimiento de la información de análisis.

## 2. Modo de descarga de los microdatos

#### 2.1. Descarga de los archivos de microdatos ASCII

Guardar y extraer el .zip, del enlace "Fichero de microdatos ASCII". En la ubicación que indiquemos se generará un archivo de microdatos. Por ejemplo:

C:\ Microdatos ESOC2020 ASCII\md ESOC2020.dat

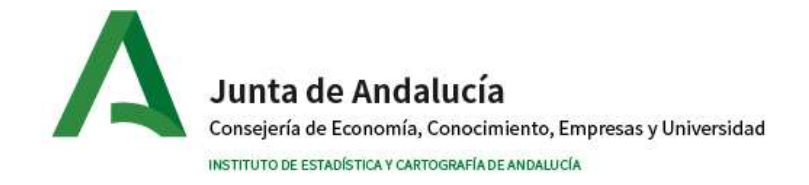

## 2.2. Para el programa SPSS

Paso 1: Situarse en el fichero "Código para importar SPSS" y pulsar el botón derecho del ratón. Pinchar en la opción "Guardar el enlace como". Extraer del .zip el archivo de sintaxis de SPSS. Por ejemplo:

C:\ Microdatos ESOC2020 ASCII\ESOC2020 IMPORTAR DATA.sps

Paso 2: En el documento de sintaxis que se ha guardado en el Paso 1 se introduce en las líneas que comienzan por el comando FILE la ruta en la que se ha guardado el "Fichero de microdatos" y la ruta donde queremos que se guarde el archivo de salida. Es importante mantener las comillas tal y como aparece en el siguiente ejemplo.

Ejemplo para el fichero de importación:

FILE='C:\ Microdatos\_ESOC2020\_ASCII\md\_ESOC2020.dat'

Paso 3. Ejecutar las sintaxis.

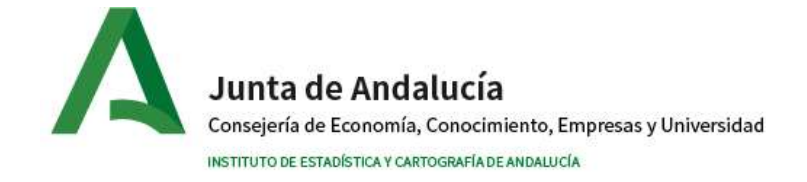

#### 2.3. Para el programa R

Paso 1: Situarse en el fichero "Código para importar R" y pulsar el botón derecho del ratón. Pinchar en la opción "Guardar el enlace como". Extraer del .zip el programa de R. Por ejemplo:

C:\Microdatos ESOC2020 R\ESOC2020 IMPORTAR DATA.R

Paso 2: Abrir el código de la tabla que se desea importar desde RStudio.

Paso 3: En el EDITOR introducir en la línea de código para definir la ruta donde hemos guardado el archivo de microdatos (Apartado 2.1). Es importante mantener las comillas tal y como aparece en el ejemplo, así como el uso de la barra "/" en lugar de la barra invertida "\".

Ejemplo:

setwd("C:/ Microdatos ESOC2020 ASCII")

Paso 4: Ejecutar el script con la opción/botón "Source" o bien seleccionando todo el script y con la opción/botón "Run".

Al finalizar el proceso de lectura del fichero de microdatos, aparecerán los mensajes:

Fin del proceso de lectura

Tiempo transcurrido: xx.xxx

 Entonces se dispondrá, dentro de la sesión de RStudio, del fichero salida que contiene el archivo de microdatos en formato data.frame de R:

md\_ESOC2020

#### 2.4. Descarga de los archivos de microdatos CSV

Los microdatos también se encuentran disponibles en formato CSV. El separador es el punto y coma ";" y el carácter utilizado para el decimal es el punto ".". Para descargarlo, guardar y extraer el .zip, del enlace "Fichero de microdatos CSV".

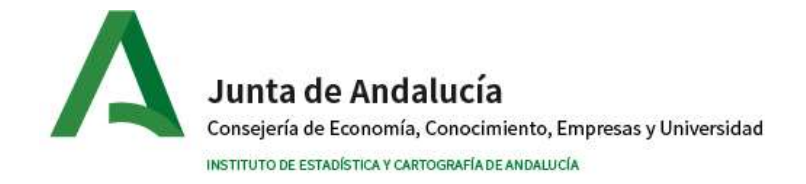

En la ubicación que indiquemos se generará un archivo de microdatos por cada tabla. Por ejemplo:

C:\ Microdatos ESOC2020 ASCII\md ESOC2020.csv

# 3. Calidad en la explotación de los microdatos

El archivo de microdatos publicado incluye un factor de elevación del individuo: la variable FEP, que representa el número de elementos que hay en la población por cada elemento de la muestra.

De cara a la explotación de los microdatos, aquellas estimaciones calculadas con menos de 25 unidades muestrales están sujetas a una alta variabilidad. Las estimaciones inferiores a este umbral se consideran por tanto poco fiables debido a su alta variabilidad. Se desaconseja el empleo de estas estimaciones, inferiores al umbral, en estudios y análisis estadísticos de la población objeto de estudio a partir de los microdatos de la presente encuesta.